# 通過PAT配置PPTP到Microsoft PPTP伺服器

### 目錄

[簡介](#page-0-0) [必要條件](#page-0-1) [需求](#page-0-2) [採用元件](#page-0-3) [慣例](#page-1-0) [設定](#page-1-1) [網路圖表](#page-1-2) [組態](#page-1-3) [配置MS PPTP伺服器](#page-5-0) [驗證](#page-9-0) [疑難排解](#page-9-1) [疑難排解資源](#page-9-2) [相關資訊](#page-9-3)

## <span id="page-0-0"></span>簡介

Microsoft(MS)點對點隧道協定(PPTP)用於使遠端使用者能夠通過公共Internet以安全的方式連線回 其公司網路。您可以將單個IP地址分配給遠端位置,以節省公有IP地址。然後,您可以允許多個使 用者同時建立到相同位置或不同位置的PPTP連線。PPTP是在Cisco IOS®軟體版本12.1(4)T中新增 的。

有關詳細資訊,請參閱[Cisco IOS軟體12.1 T早期部署版本系列中的N](//www.cisco.com/en/US/products/sw/iosswrel/ps1831/prod_bulletin09186a0080091abd.html)AT — 在過載(埠地址轉換 )中支援PPTP配置部分。

## <span id="page-0-1"></span>必要條件

#### <span id="page-0-2"></span>需求

本文件沒有特定需求。

#### <span id="page-0-3"></span>採用元件

本文中的資訊係根據以下軟體和硬體版本:

- 執行Cisco IOS軟體版本12.1.5(9)T和12.2.3的Cisco 3600路由器
- 內建PPTP本機客戶端的所有Windows作業系統平台
- 帶有內建PPTP伺服器的MS Windows 2000 Advanced Server

本文中的資訊是根據特定實驗室環境內的裝置所建立。文中使用到的所有裝置皆從已清除(預設

)的組態來啟動。如果您在即時網路中工作,請確保在使用任何命令之前瞭解其潛在影響。

#### <span id="page-1-0"></span>慣例

請參閱[思科技術提示慣例以瞭解更多有關文件慣例的資訊。](//www.cisco.com/en/US/tech/tk801/tk36/technologies_tech_note09186a0080121ac5.shtml)

## <span id="page-1-1"></span>設定

本節提供用於設定本文件中所述功能的資訊。

註:使用[Command Lookup Tool\(](//tools.cisco.com/Support/CLILookup/cltSearchAction.do)僅限[註冊客](//tools.cisco.com/RPF/register/register.do)戶)查詢有關本文檔中使用的命令的更多資訊。

#### <span id="page-1-2"></span>網路圖表

本檔案會使用以下網路設定:

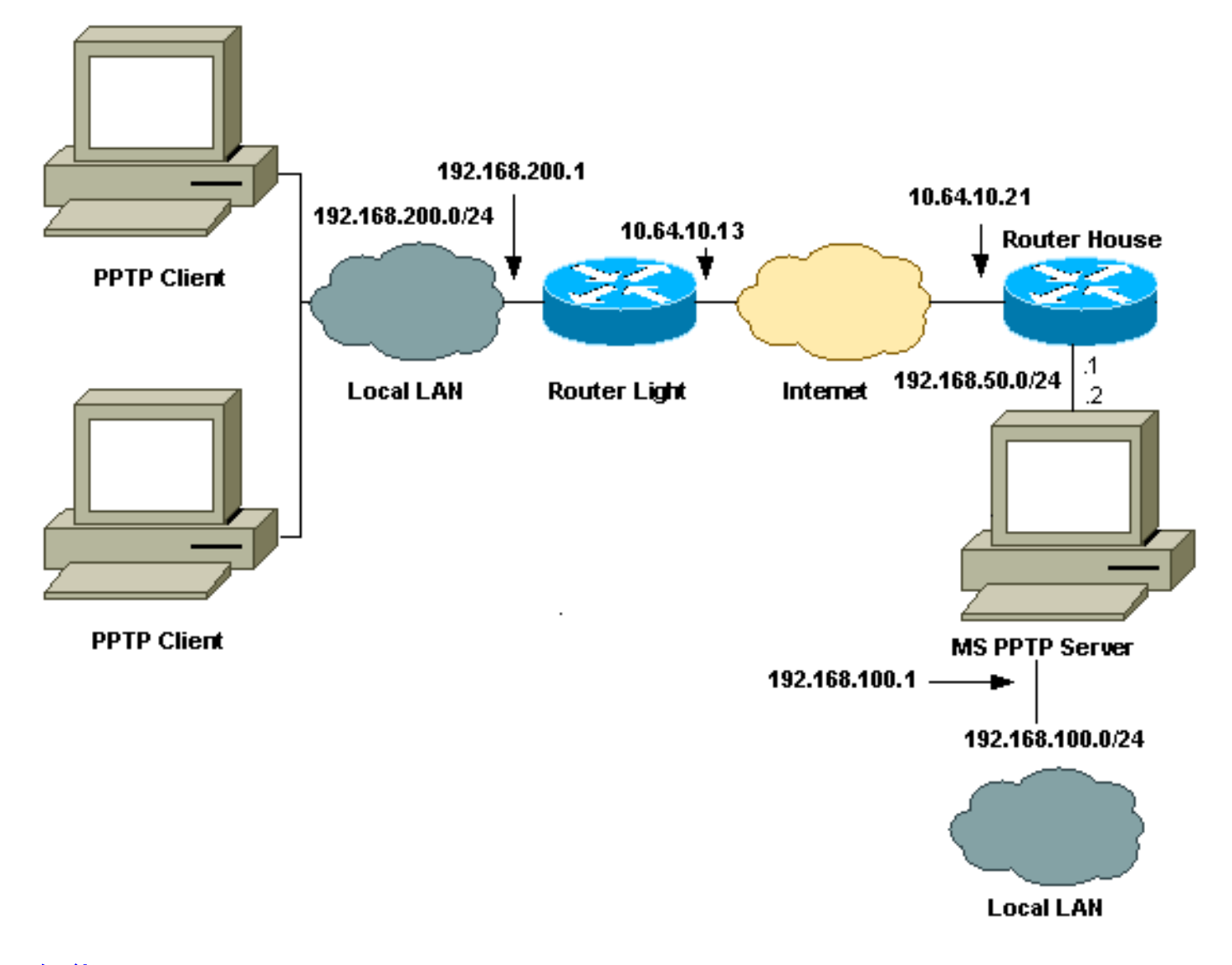

### <span id="page-1-3"></span>組態

本檔案會使用以下設定:

● 路由器指示燈

- IP NAT轉換表
- 路由器外殼
- IP NAT轉換表

#### 路由器指示燈

```
Current configuration : 1136 bytes
!
version 12.2
service timestamps debug upti
service timestamps log uptime
no service password-encryption
!
hostname light
!
boot system tftp c3660-jk9o3s-mz.122-3.bin
255.255.255.255
!
ip subnet-zero
!
!
no ip domain-lookup
!
ip audit notify log
ip audit po max-events 100
ip ssh time-out 120
ip ssh authentication-retries 3
!
call rsvp-sync
cns event-service server
!
!
!
!
!
fax interface-type modem
mta receive maximum-recipients 0
!
controller E1 2/0
!
!
!
interface FastEthernet0/0
ip address 10.64.10.13 255.255.255.224
!--- Defines the interface as external for NAT. ip nat
outside
duplex auto
speed auto
!
interface FastEthernet0/1
ip address 192.168.200.1 255.255.255.0
!--- Defines the interface as internal for NAT. ip nat
inside
duplex auto
speed auto
!
interface Serial1/0
no ip address
shutdown
no fair-queue
!
interface Serial1/1
```

```
no ip address
shutdown
!
interface Serial1/2
no ip address
shutdown
!
interface Serial1/3
no ip address
shutdown
!
!--- Indicates that any packets received on the inside
interface permitted !--- by access list 101 share one
public IP address (the address on Fa0/0). ip nat inside
source list 101 interface FastEthernet0/0 overload
ip classless
ip route 0.0.0.0 0.0.0.0 10.64.10.1
no ip http server
!
access-list 101 permit ip any any
!
!
dial-peer cor custom
!
!
!
!
!
line con 0
line aux 0
line vty 0 4
login
!
end
IP NAT轉換表
light#show ip nat translations
Pro Inside global Inside local Outside
local Outside global
gre 10.64.10.13:50150 192.168.200.253:50150
10.64.10.21:50150 10.64.10.21:50150
gre 10.64.10.13:50151 192.168.200.254:50151
10.64.10.21:50151 10.64.10.21:50151
gre 10.64.10.13:0 192.168.200.254:0
10.64.10.21:0 10.64.10.21:0
gre 10.64.10.13:32768 192.168.200.253:32768
10.64.10.21:32768 10.64.10.21:32768
tcp 10.64.10.13:2643 192.168.200.253:2643
10.64.10.21:1723 10.64.10.21:1723
tcp 10.64.10.13:3546 192.168.200.254:3546
10.64.10.21:1723 10.64.10.21:1723
路由器外殼
Building configuration...
```
Current configuration : 2281 bytes

!

version 12.2

```
service timestamps debug uptime
service timestamps log uptime
no service password-encryption
!
hostname house
!
enable password cisco
!
ip subnet-zero
!
!
!
fax interface-type modem
mta receive maximum-recipients 0
!
!
interface FastEthernet0/0
 ip address 10.64.10.21 255.255.255.224
!--- Defines the interface as external for NAT. ip nat
outside
 duplex auto
 speed auto
!
interface FastEthernet0/1
 ip address 192.168.50.1 255.255.255.0
!--- Defines the interface as internal for NAT. ip nat
inside
 duplex auto
 speed auto
!
!
interface FastEthernet4/0
 no ip address
 shutdown
 duplex auto
 speed auto
!
!--- Indicates that any packets received on the inside
interface permitted by !--- access list 101 share one
public IP address (the address on Fa0/0). ip nat inside
source list 101 interface FastEthernet0/0 overload
!--- Static port translation for the Microsoft PPTP
server on TCP port 1723 !--- share one public IP address
(the address on Fa0/0). ip nat inside source static tcp
192.168.50.2 1723 interface FastEthernet0/0 1723
ip classless
ip route 0.0.0.0 0.0.0.0 10.64.10.1
ip http server
ip pim bidir-enable
!
access-list 101 permit ip any any
!
!
snmp-server manager
!
call rsvp-sync
!
!
mgcp profile default
!
dial-peer cor custom
!
!
line con 0
```

```
line aux 0
line vty 0 4
password cisco
login
!
!
end
IP NAT轉換表
house#show ip nat translations
Pro Inside global Inside local Outside local
Outside global
gre 10.64.10.21:50150 192.168.50.2:50150
10.64.10.13:50150 10.64.10.13:50150
gre 10.64.10.21:50151 192.168.50.2:50151
10.64.10.13:50151 10.64.10.13:50151
gre 10.64.10.21:0 192.168.50.2:0 10.64.10.13:0
10.64.10.13:0
gre 10.64.10.21:32768 192.168.50.2:32768
10.64.10.13:32768 10.64.10.13:32768
tcp 10.64.10.21:1723 192.168.50.2:1723
10.64.10.13:2643 10.64.10.13:2643
tcp 10.64.10.21:1723 192.168.50.2:1723 ---
- -tcp 10.64.10.21:80 192.168.50.2:80 ---
- -tcp 10.64.10.21:1723 192.168.50.2:1723
10.64.10.13:3546 10.64.10.13:3546
```
#### <span id="page-5-0"></span>配置MS PPTP伺服器

完成以下步驟以配置MS PPTP伺服器:

1. 轉至路由和遠端訪問,然後選擇Configure and Enable Routing and Remote Access。

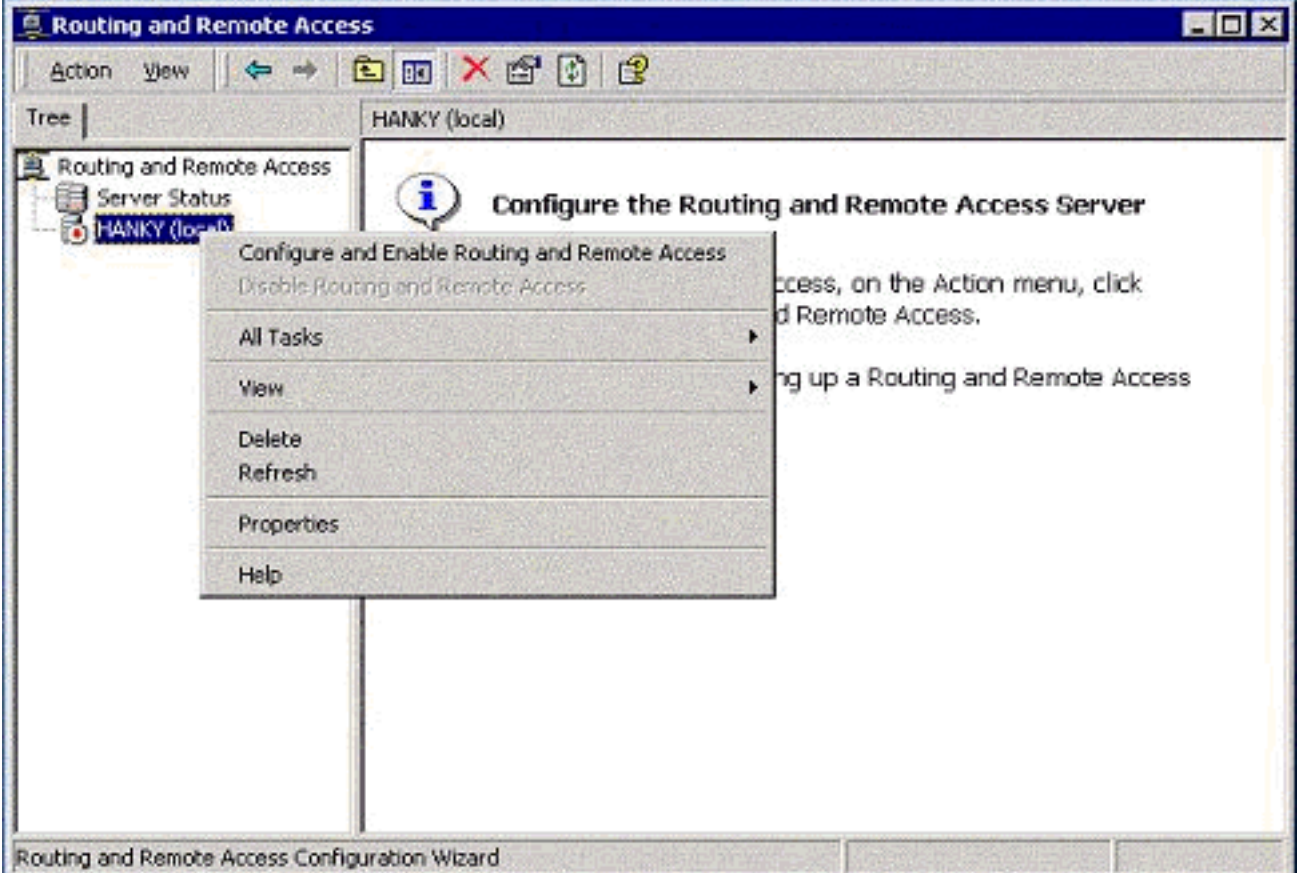

- Routing and Remote Access Configuration Wizard
- 2. 在「路由和遠端訪問伺服器安裝嚮導」中,選擇「虛擬專用網路(VPN)伺服器」。

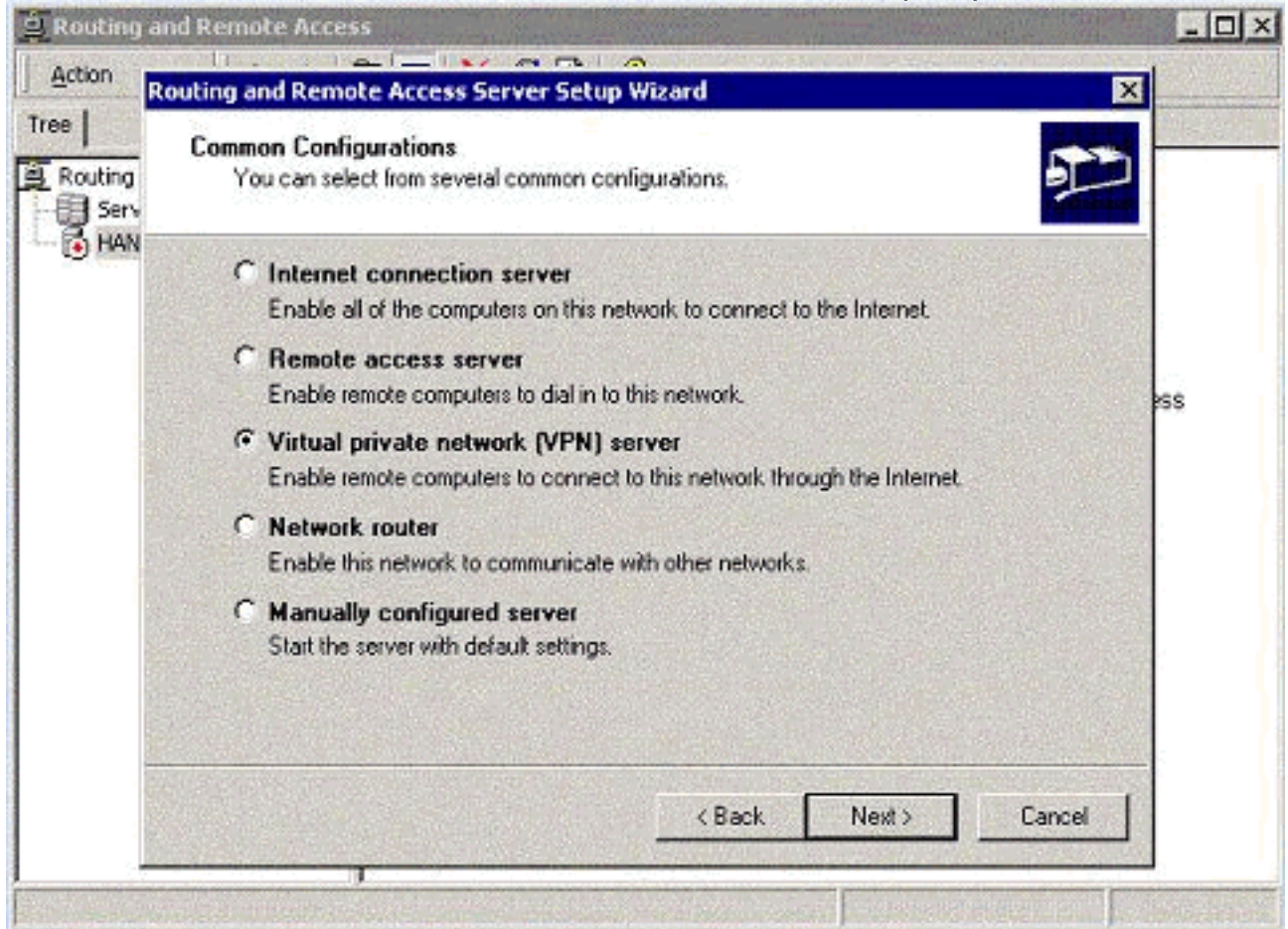

3. 定義伺服器網路介面卡(NIC)的外部和內部網路IP地址。

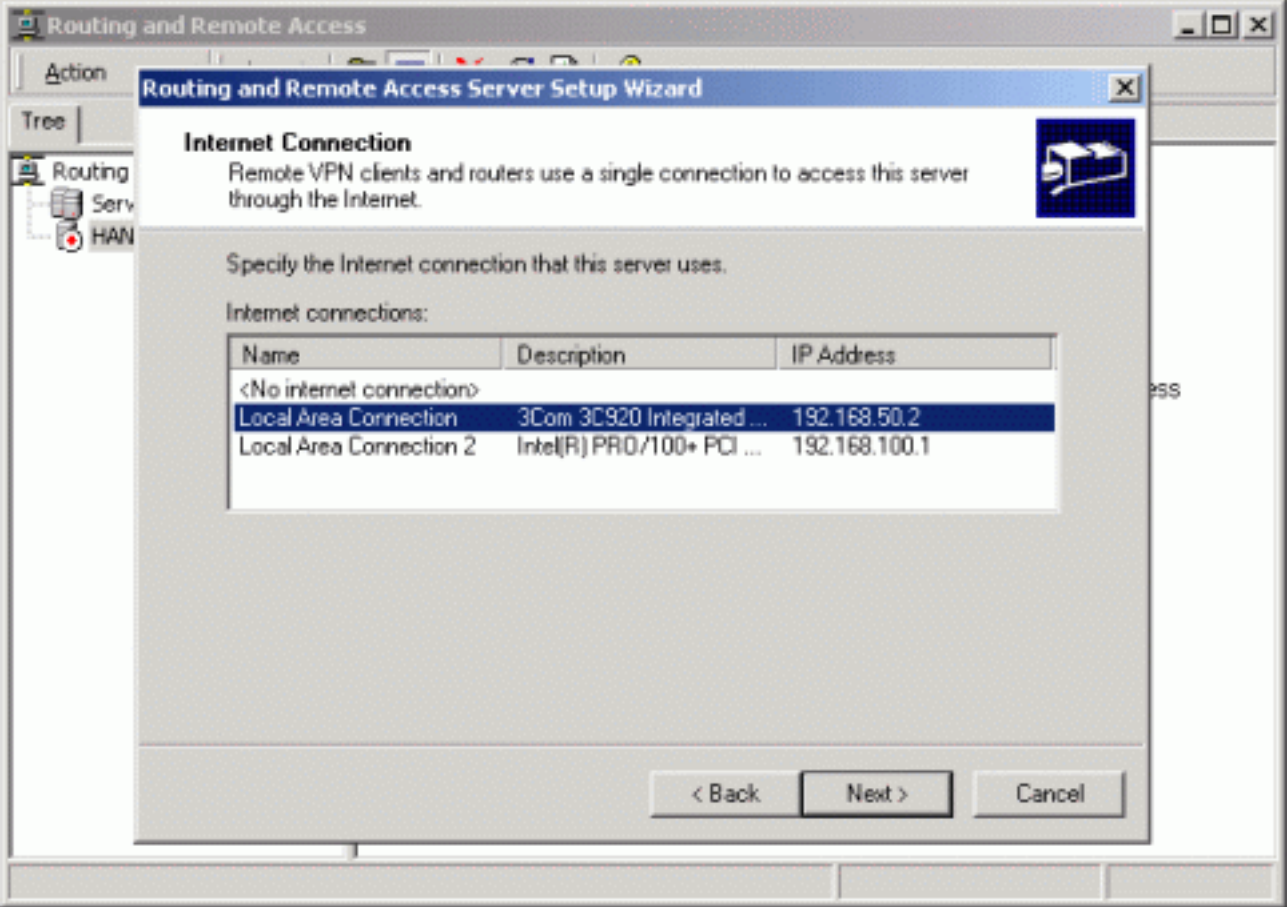

#### 4. 為遠端PPTP客戶端分配IP池。

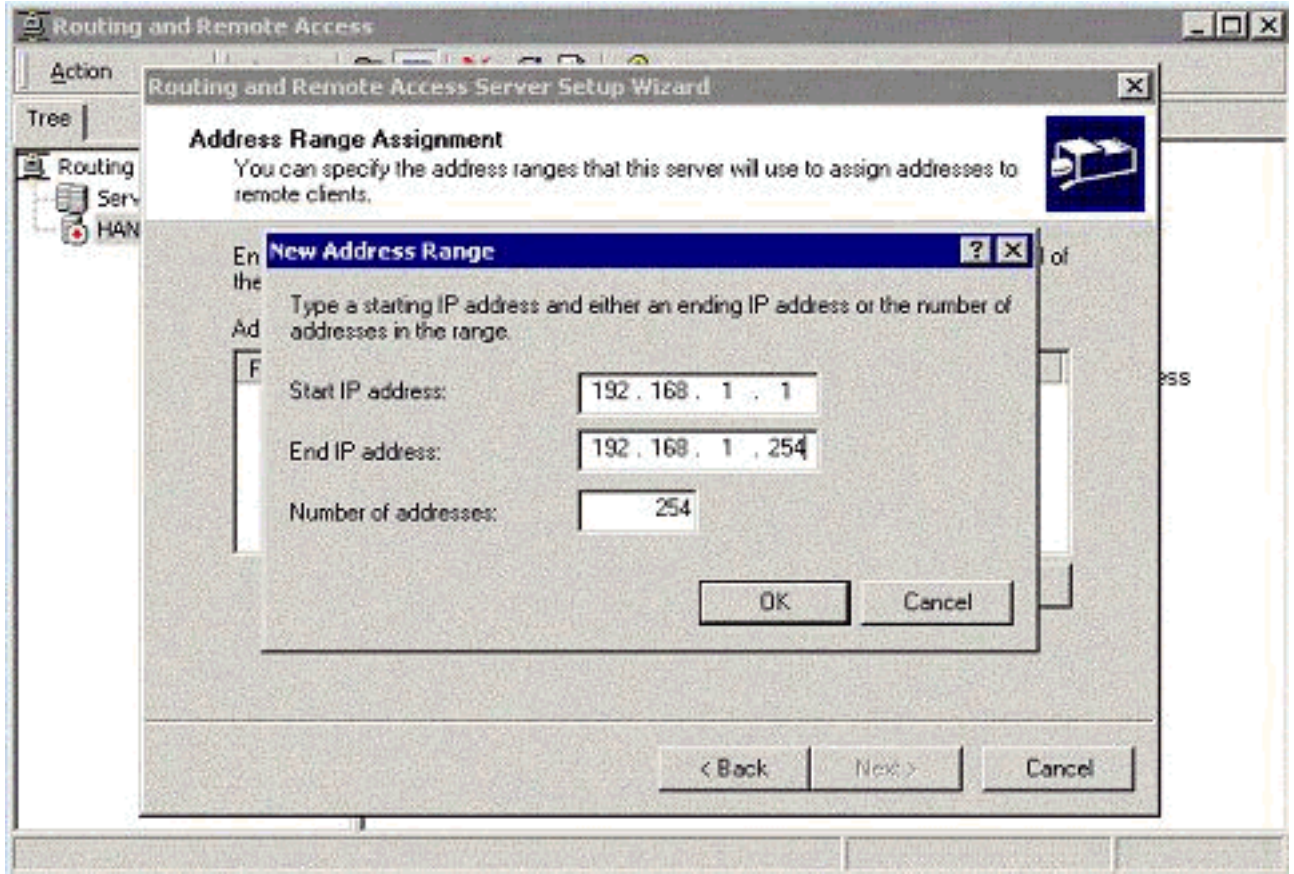

5. 您可以使用MS RADIUS身份驗證伺服器,也可以使用本地身份驗證。

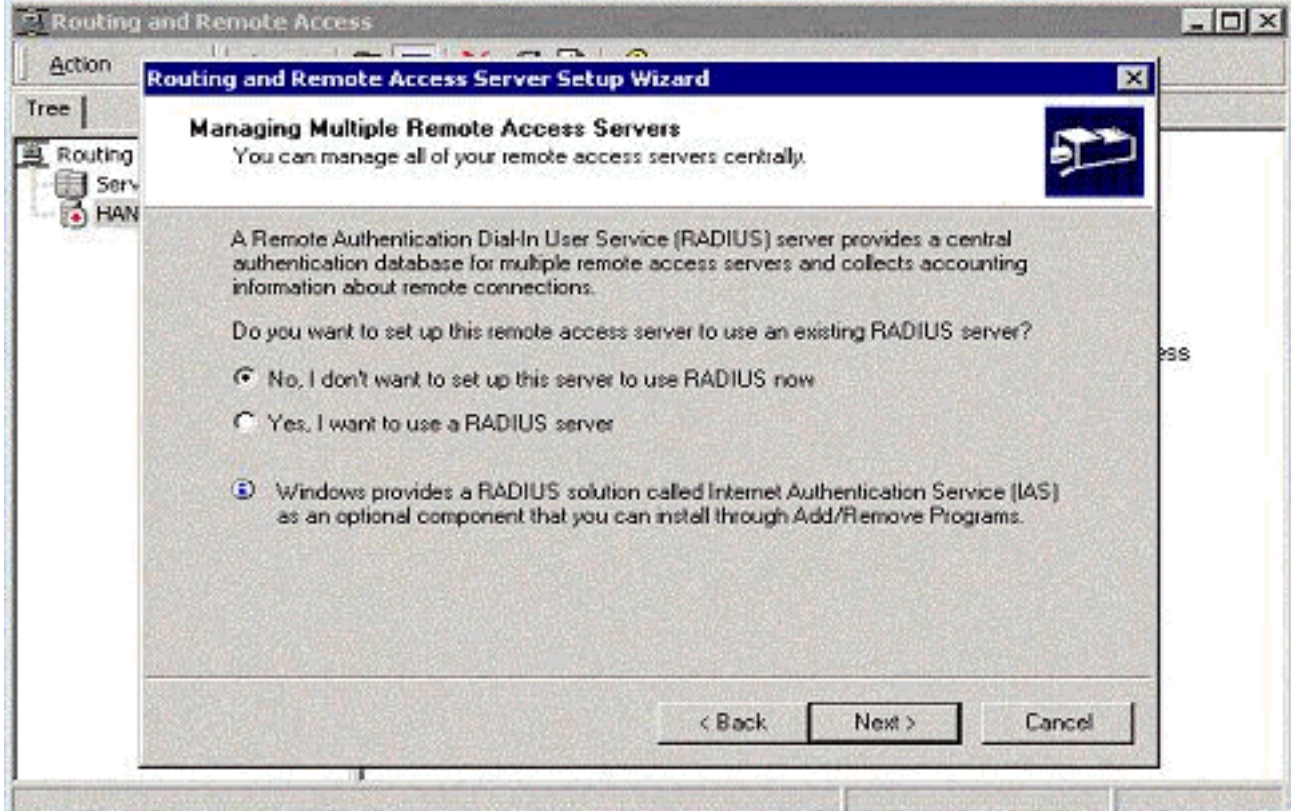

6. 建立本地使用者資料庫以進行本地身份驗證。

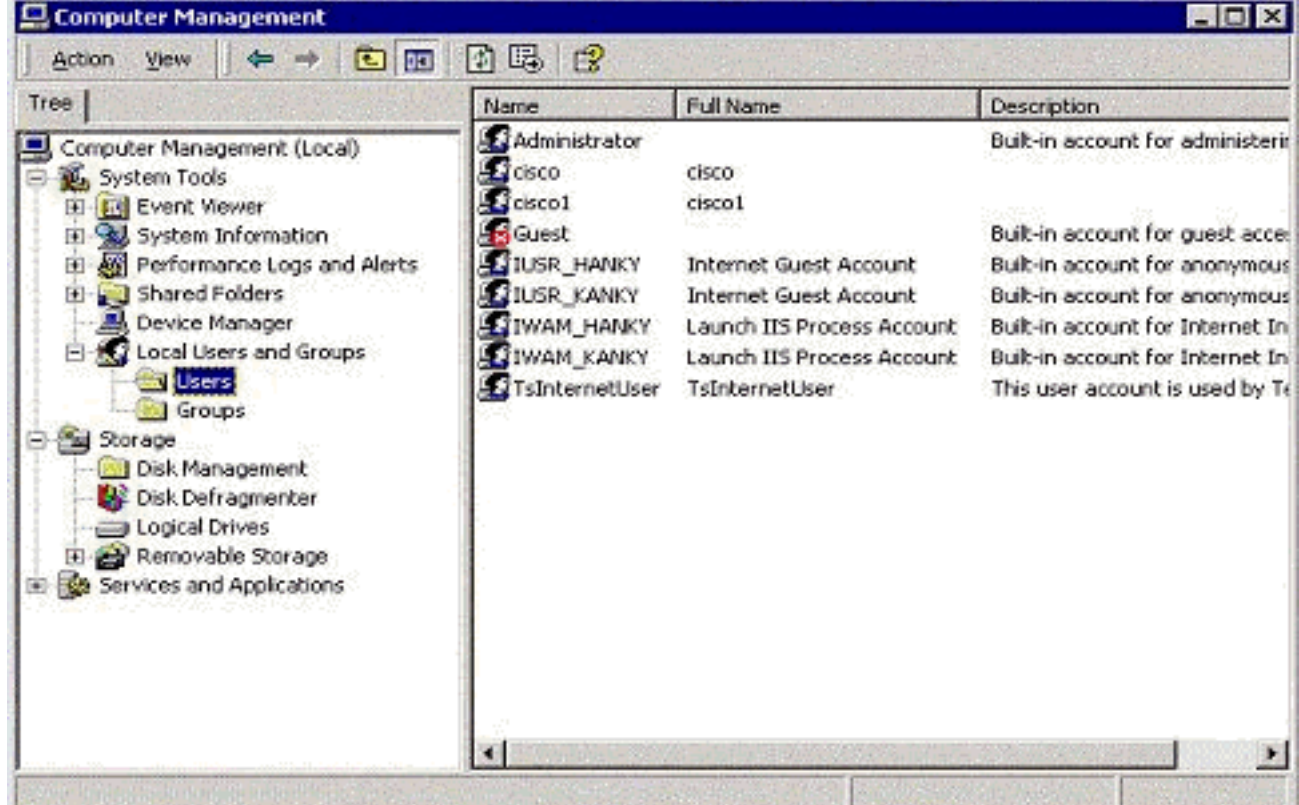

7. 埠地址轉換(PAT)路由器後面的兩個PPTP客戶端連線到MS PPTP伺服器。

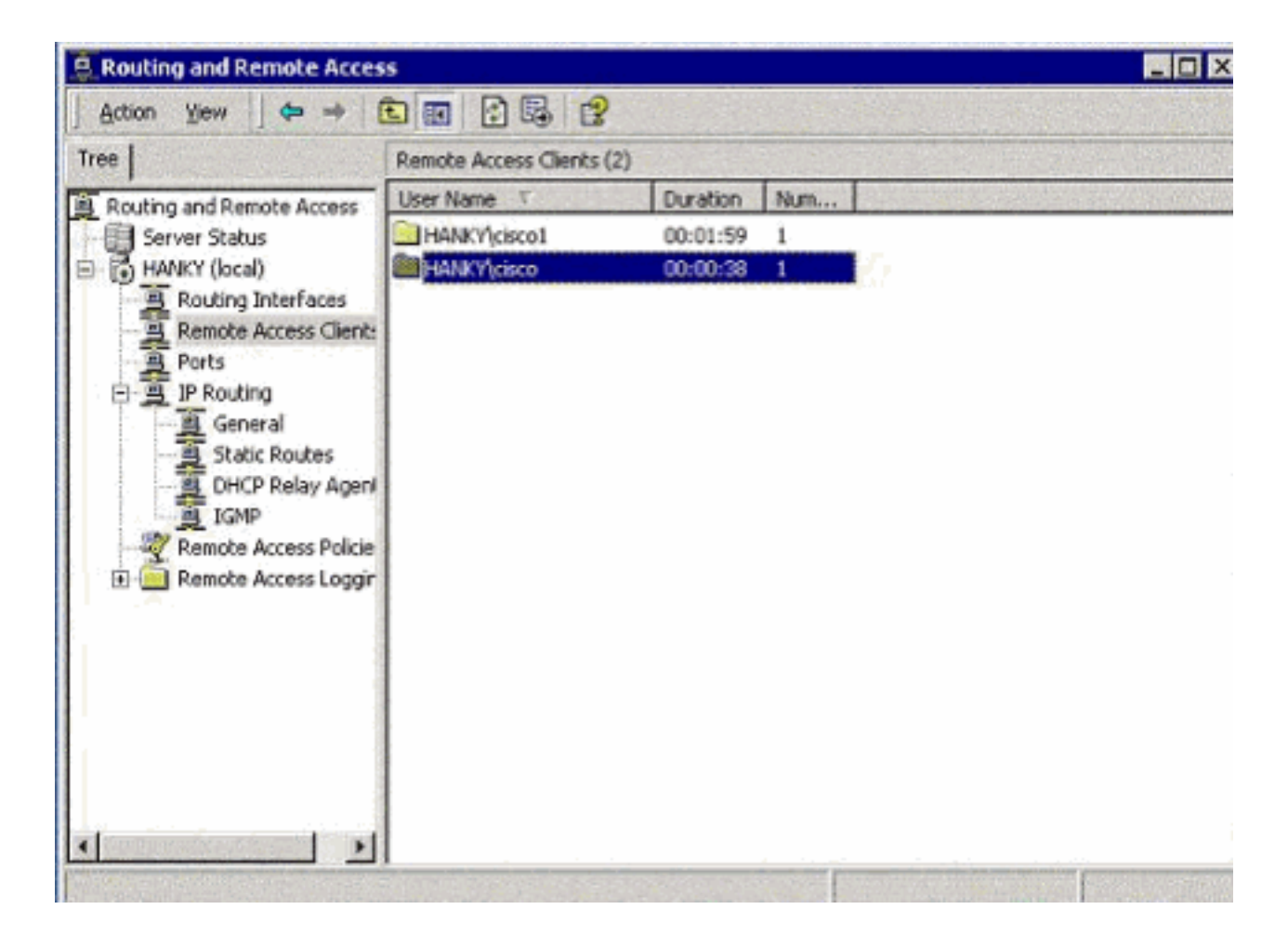

### <span id="page-9-0"></span>驗證

使用本節內容,確認您的組態是否正常運作。

[輸出直譯器工具](https://www.cisco.com/cgi-bin/Support/OutputInterpreter/home.pl)(僅供[已註冊客](//tools.cisco.com/RPF/register/register.do)戶使用)(OIT)支援某些show命令。使用OIT檢視show命令輸出的分析

。

• show ip nat translations — 顯示轉換表的內容。

### <span id="page-9-1"></span>疑難排解

本節提供的資訊可用於對組態進行疑難排解。

#### <span id="page-9-2"></span>疑難排解資源

● [Microsoft將遠端訪問伺服器配置為VPN伺服器的Windows 2000](http://www.microsoft.com/technet/prodtechnol/windows2000serv/default.mspx)

## <span id="page-9-3"></span>相關資訊

- [RFC 2637:點對點通道通訊協定\(PPTP\)](http://www.ietf.org/rfc/rfc2637.txt?referring_site=bodynav)
- [技術支援與文件 Cisco Systems](//www.cisco.com/cisco/web/support/index.html?referring_site=bodynav)